## **Branding**

Last Modified on 09/04/2018 5:35 pm EDT

## **Branding Your Experience**

You can change the colors, fonts, buttons, images, and other components of the UI on the Branding page. As you make changes, they appear in the examples on the page.

Take a quick walkthrough on our Branding page.

To access Branding, click **Deploy** on the left-side navigation.

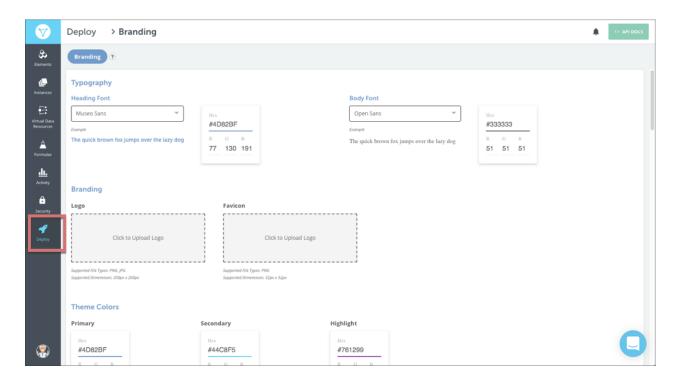